# 第1章 LaTeX 简介

<span id="page-0-0"></span>LaTeX 是一种文字排版系统, 它基于 TeX 排版系统并由此发展而来, 其间经历了几 次重大改进,今后仍将与时俱进。和其他文字处理系统相比, LaTeX 具有非常明显的优势 和弱点。LaTeX最突出的优势就是高质量、高专业水准的文稿排版效果,而最大的弱点就 是使用可视程度低,致使很多人敬而远之,但对于习惯于抽象思维的科研人员来说,与优 异的排版性能相比,这一弱点无关紧要,反倒是为其施展才华预留了无限宽广的发挥空 间。其实只要经过很短时间的学习和实践,普通科技人员就可以轻松地排版出高质量的 长篇科研论文,这在以往就算是出版社的专业技术人员都难以做到。因此,世界上很多著 名的出版机构都接受或要求作者使用 LaTeX 稿件, 其目的就是为了提高出版物的排版质 量,降低编辑人员的工作量。

## 1.1 LaTeX 简史

- 1976年 美国斯坦福大学计算机系教授 Donald Ervin Knuth, 在审阅其著作《计算机程序 设计艺术》(The Art of Computer Programming) 第二卷的校样时发现文稿已改用 计算机排版,但是排版质量仍然很差,而且前后两卷的字体、版式和格式等都不 一致。 既然自己是搞计算机编程的, 不如自己开发一个高质量的排版程序,于是 他暂停了第二卷的出版。
- 1977年 Knuth 教授开始构思后来被称为 TeX 的排版系统, 他研究了古今的排版技术, 把 其中最优秀的部分引入 TeX 中。取名 TeX 的灵感源自希腊语中艺术和技术这 两个单词的前三个希腊字母 τεχ; Knuth 还为这个名称创造了一个独特的标识 符: TFX, 它必须使用专有命令 \TeX 生成, 但为了方便, 通常都写成 TeX, 念做 teck。与此同时, Knuth 还开发了一个名为 METAFONT 的字体生成程序, TeX 中 的计算机现代字体 (CM Fonts) 就是用它生成的, 它所生成的是位图字体, 放大 后清晰度降低, 现已被转换为 Type 1 等向量字体。 同年 Knuth 访问中国, 临行前著名计算机科学家姚储枫女士给他起了个中文名 字: 高德纳。
- 1978 年 TeX 第一版问世, 其源程序是用当时最流行的 Pascal 语言编写的, 首次用它排版 的书稿就是《计算机程序设计艺术》第二卷。
- 1979年 高德纳撰写的 TpX and METAFONT: New Directions in Typesetting 一书出版, 并 应邀在美国数学学会(AMS)年会上演讲, 题为 Mathematical Typography-TEX and METAFONT, 引起数学界关注, 从此 TeX 开始在数学界流行。

1980年 在斯坦福大学成立 TeX 用户组织, 简称 TUG, 其网址是: www.tug.org。

- 1982年 使用 TeX 排版的《计算机程序设计艺术》第二卷出版。之后, 高德纳还不断地 改进 TeX, 他用无理数 π 的近似值作为 TeX 系统的版本序号, e 的近似值作为 METAFONT 版本序号, 每升级一次其版号就增加一位小数, 不断地趋近于π和 e, 这也表达了创始者不断追求完美的愿望。 美国数学学会在 Plain TeX 的基础上, 成功开发出侧重于排版数学式的 TeX 系统 AMSTeX, 其中包括一套数学字符库 (AMSFonts)。
- 1984年 高德纳撰写的 The TFXbook 一书出版, 该书全面详细地介绍了以 TeX 为基础的 Plain TeX 排版系统, 成为最权威的 TeX 工具书。 同年, 美国数学家、计算机科学家 Leslie Lamport 在使用 Plain TeX 撰写论文时, 感到还是不太方便。虽然 TeX 的功能很强大, 可以排版任何样式的出版物, 用户 还可以自定义各种自用命令来扩展 TeX 的排版功能, 但是多达 900 条的 TeX 命 令, 让专家都感到不便, 更何况普通用户。为了便于自己使用, Lamport 给 TeX 编写了一组自定义命令宏包 (package) 并命名为 LaTeX。
- 1985年 Lamport 将 LaTeX 的源程序整理后公开。LaTeX 对 TeX 的主要改进是将版面设计 与文稿内容分开处理, 只要使用者选择了一种文档类型 (documentclass), LaTeX 会自动将整本书或者整篇论文的版面和标题就按照这种文档类型的典型格式 来设置,作者只须专注于文稿的内容就可以了。使用 LaTeX 写作论文基本上不 需要作者再自行定义新的命令, LaTeX 根据文稿排版的典型格式, 定义了许多 相应的命令和环境, 只要使用这些命令和环境, 就可以得到非常专业的排版效 果。LaTeX 可以认为是特殊版本的 TeX, 因为每一个 LaTeX 命令最后都会被分 解成若干个 TeX 命令。

Lamport 博士也为 LaTeX 这个名称设计了一个专用的标识符: LATEX, 它只能用 命令 \LaTeX 来生成, 通常人们为了方便, 还是写成 LaTeX, 读音为 lay-teck。

- 1986年 Lamport 编写的 LaTeX 使用手册 LaTeX: A Document Preparation System 出版, 当 时流行的 LaTeX 版本是 2.09。
- 1989年 TeX 用户组织在斯坦福大学召开年会, 研讨 LaTeX 的现状与未来。自从 LaTeX 问世以来,由于其众多优点,在计算机科学、数学及相关学科得到迅速广泛的应 用, 许多专家、爱好者为其编写和添加了各式各样的宏包和字库, 例如 PostScript 字体处理、排版复杂数学公式的 AMSLaTeX 等, 这使得 LaTeX 的排版功能不断 地扩充, 应用领域不断地扩大。但是, 由于没有统一的宏包编写规划和编写格 式, 造成某些宏包的功能彼此接近, 而命令相互冲突, 同一个源文件在某种版本 的 LaTeX 中能够完美运行, 而在另一种版本中就可能编译出错或结果有所不同。 很多网站和编辑部为了处理不同来源的 LaTeX 源文件, 不得不置备各种版本的

LaTeX 系统; 有些宏包很难分辨出是为哪种版本编写的, 还得反复尝试。有鉴于 此,会议决定成立 LaTeX3 项目小组, 负责研发一个用途更加广泛, 功能更为完 善, 用户更易使用的崭新版本: LaTeX3。会上, Lamport 将 LaTeX 的维护和开发 工作交给由德国学者 Frank Mittelbach 领导的 LaTeX3 项目小组。

1990年 美国数学学会将 AMSTeX 移植到 LaTeX, 成为 AMSLaTeX, 版本序号是 1.0。

- 1991年 在巴黎召开的 TUG 年会上, 有学者指出: 由于 TeX/LaTeX 优异的排版性能以及 系统的开放性和可扩充性, 吸引了无数爱好者为其添砖加瓦, 涌现出大量文档类 型文件、宏包文件以及说明演示文件, 使得相关资料非常丰富; 但随之而来的问 题是这些资料以不同形式存放在许许多多的网站中,这给资料的检索、修改和更 新造成很大困难, 建议将散落在世界各地的 TeX/LaTeX 资料进行系统整理, 集 中存放在一个固定的网站中,并为其取名: Comprehensive TeX Archive Network (TeX 综合资源网), 简称 CTAN。
- 1993年 CTAN 建成, 网址为: www.ctan.org。该网站存储了几乎所有与 TeX、LaTeX 相关 的程序文件和说明文件,而且查询简便,免费下载,是互联网中最权威的 TeX 资 源库。CTAN 现有三个骨干网站, 分别位于美国、英国和德国; 此外在 39 个国家 和地区设有 75 个镜像网站, 中国镜像网站的网址是 ftp.ctex.org/CTAN/。 高德纳官布不再对 TeX 和 METAFONT 进行更新, 从此这两个软件的版本序号 就永远停留在 3.141592653 和 2.718281。
- 1994年 为了解决版本不兼容、宏包相互冲突等问题, Lamport 和 LaTeX3 小组对 LaTeX 作了一次重大的改进, 将新版本命名为 LaTeX2e, 并且修订出版了用于 LaTeX2e 的 LaTeX: A Document Preparation System 第二版。LaTeX2e 也有一个专用拼写 方式: LSTFX 2 $\varepsilon$ , 可使用专有命令 \LaTeXe 生成, 不过人们更愿意写为 LaTeX2e, 其读音是 lay-teck two e。 新版 LaTeX 主要有以下三点改进。

(1) 将新字体选择机制 (New Font Selection Scheme, NFSS) 作为标准的字体选择 方法,它可处理任意编码的字体,而旧版仅支持 OT1 编码。NFSS 是用属性的方 式描述字体,因此可分别独立地选择某种属性的字体,例如先选粗体,再选斜 体,从而得到粗斜体字,这在以前的版本是做不到的。

(2) 把 AMSLaTeX、SLiTeX 等各种版本的 LaTeX 都整合在 LaTeX2e 旗下, 成为 所附属的宏包组件,并将其中所有宏包的命令格式统一,以便用命令调用。例如 要排版数学公式不再改用 AMSLaTeX, 而是在 LaTeX2e 中调用 amsmath 等数学 宏包;如果要排版幻灯片不需换用 SLiTeX, 只要调用 slides 幻灯文类就可以了。 (3) 增添 tools、graphics 等宏包组件和宏包, 改进和增加了很多排版功能, 并可 更好地支持对图形和色彩的处理。

LaTeX3 是一个长远艰巨的奋斗目标, 在它最终完成之前, LaTeX2e 将是标准的

LaTeX版本, 由 LaTeX3 项目小组负责维护, 其网址是: www.latex-project.org。 1996年 美国数学学会发布 AMSLaTeX 1.2。

2000年 美国数学学会发布 AMSLaTeX 2.0。

2005 年 为了及时修正错误, 不断提高系统性能, LaTeX2e 通常每 6 个月左右升级一次。 随着系统逐步稳定,升级周期也随之逐渐拉长,截至2005年底, LaTeX2e 已升 级过17次。

在以上的编年简史中提到了很多专业名词,它们之间的关系可用 George Grätzer 所著 Math Into LATEX 一文中的 LaTeX 结构图来形象地说明, 如图 1.1 所示。

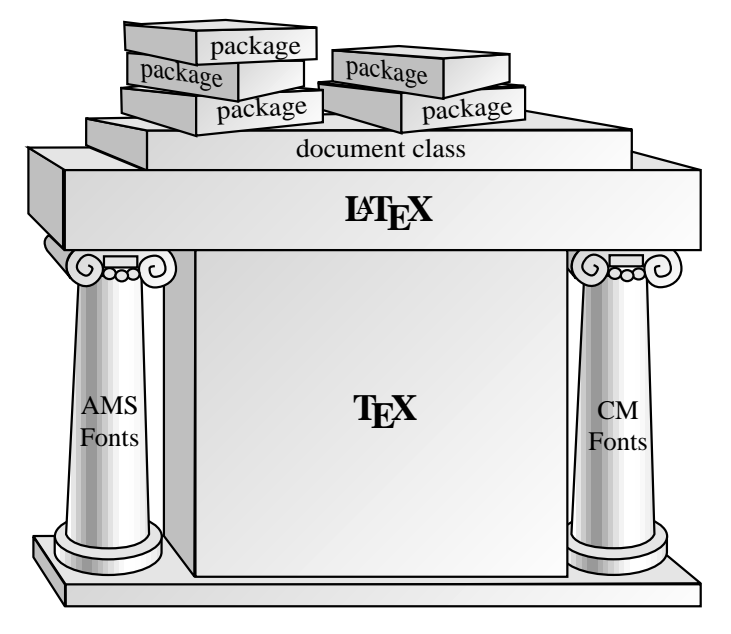

图 1.1 LaTeX 排版系统的结构示意图

如果将 LaTeX 系统比作一个宏伟的建筑, 那 TeX 就是它的基础, 所有 TeX 基本命令 及其扩展命令都是构成 LaTeX 的基础命令。

## 1.2 LaTeX 的特点

#### 1.2.1 排版质量高

当年开发 TeX 排版系统的唯一目的就是为了提高文稿的排版质量, 用开山鼻祖高德 纳教授的话说: "The first goal was quality: we wanted to produce documents that were not just nice, but actually the best."排版质量表现在对版面尺寸的严格控制, 对字距、词距、行距和 段距等字符间距松紧适中的掌握, 对数学式的精确细致设计, 对表格和插图的灵活处理, 等等,这些排版细节要与其他字处理软件比较才能看出其中的差别,不过只要知道 TeX 和 LaTeX 都是由美国数学学会首先采用, 它的各种出版物都采用 LaTeX 排版, 并强烈要 求所有作者都使用 LaTeX 投稿, 就可以想见 LaTeX 的排版质量尤其是数学式的排版质量 非同寻常。

### $1.2.2$  具备注释功能

在科技著作的手稿中经常可以看到在边空里, 在行间空白处, 密密麻麻地写了很多 文字, 其中有些内容是遗漏补充, 需要加入正文, 有些则是注释, 如对文稿中某些论述的 说明、出处或考证等, 这些注释内容通常不进入正文, 专供作者备忘。 在 LaTeX 源文件 中,可在任何位置使用注释标记,将上述这些注释内容完整地保留下来,以备作者杳阅, 而在编译后的 PDF 文件中还看不到这些注释内容。

在写作或者修改论文时, 有时会将某些语句、段落或者图表公式等全部或部分删除, 可事后又觉得不妥,但很难恢复,只好重新再写。在 LaTeX 中, 可以利用注释的方法将这 些需要删除的内容或可能会用到的资料保存下来, 以备不时之需。科研论文要经过反复 推敲,多次修改,注释功能非常实用。

### $1.2.3$  格式自动处理

在写论文时, 要花很多精力对页版式、章节标题样式、字体属性、对齐方式、行距以 及图表之间距离、图表与上下文距离等正文格式进行反复调整和测试,尤其是长篇论文, 经常会出现因疏忽而前后格式不一致的现象; 当在文稿中插入或删除一章或章节次序调 整时, 各章节标题、图表和公式的序号都要用手工作相应修改, 稍有不慎就会出现重号或 跳号。 在写作论文的同时还要兼顾编辑和排版。 如果多人合著一篇论文, 每人分头撰写不 同章节, 那么格式问题在所难免。

LaTeX 将文稿的内容处理与格式处理分离, 作者只要选定文稿的类型, 就可专心致 志地写文章了, 至于论文格式的各种细节都由 LaTeX 统一规划设置, 而且非常周到、细致 和严谨; 当修改文稿时, 其中的章节、图表和公式的位置都可以任意调整, 无须考虑序号 问题, 因为在源文件里就没有序号, 论文中的所有序号都是在最后编译时 LaTeX 自动统 一编排添加的, 所以绝对不会出错。如果对格式有特殊要求, 也可使用命令修改, LaTeX 会自动将相关设置更新, 无一遗漏。格式自动处理功能在多人合著论文时就更能显示出 它的优势。

接受 LaTeX 稿件的出版社大都有自己的稿件格式模板, 主要就是一个文档类型文件, 简称文类。如果稿件未被甲出版社采用, 在转投乙出版社之前, 只需将稿件的第一条命 令, 即文档类型命令中的文类名称由甲出版社的改为乙出版社的, 整篇稿件的格式就会 随之自动转换过来。

### 1.2.4 数学式精美

LaTeX 的特长之一就是数学式排版, 其方法简单直观, 排版效果精致细腻, 而且数学 式越是复杂这一优点就越是明显。LaTeX 系统可以为公式自动排序, 公式的字体、序号的 计数形式和位置等既可由作者自行设定, 也可交给 LaTeX 按照常规方式处理。尽管在默 认状态下, 就能将数学式编排的非常精致美观, LaTeX 仍然还提供了很多调节命令, 可以 对数学式的排版作更加细微的调整, 使其尽善尽美。

#### 1.2.5 参考文献管理

创建参考文献是 LaTeX 的强项之一。LaTeX 自带有一个辅助工具程序 BibTeX,它可 以根据作者的检索要求, 搜索一个或者多个文献数据库, 然后自动为文稿创建所需的参 考文献条目列表。文献数据库可自行编写, 也可从网上下载。如果编写其他论文用到相同 的参考文献时, 可直接引用相同的文献数据库。参考文献的格式和排序方式都可以自行 设定。很多著名的科技刊物出版社、学术组织和 TUG 网站等都提供有相关的 BibTeX 文 献数据库文件,可免费下载。

### $1.2.6$  可扩充性强

用户可以像搭积木那样对 LaTeX 进行功能扩充或者添加新的功能。例如, 加载一个 ctex 宏包, 就可以处理中文, 调用 eucal 宏包可将数学式中的字体改为欧拉书写体; 如果 对某个宏包效果不太满意,完全可以打开来修改,甚至照葫芦画瓢自己写一个。这些可附 加的宏包文件绝大多数都可从 CTAN 等网站免费下载。

因为设计的超前性, TeX 系统几十年来没有什么改动, 而且由于它的可扩充性, LaTeX 将永葆其先进性, 也就是说, 学习和使用 LaTeX 永远不会过时。例如, 通过调用相关宏 包, LaTeX 立刻就具备了排版高质量高专业水准象棋谱、五线谱或化学分子式的能力。

#### 1.2.7 安全稳定灵活

LaTeX 及其前身 TeX, 几十年来没有发现系统漏洞, 即使有, 造成源文件损坏的可能 性也很小,迄今为止在 LaTeX 系统所能使用的上千个宏包和文类中没有发现任何病毒。

通常论文中的插图都要完整地插入页面。随着插图数量的增多,文件处理的速度将 明显减慢,写一篇论文还要经过无数次地打开、保存和关闭,累积的等待时间相当可观, 还容易造成死机。如果将论文按章节分解为多个子文件, 固然可以缓解这一问题, 但又会 出现无法自动创建目录、索引和参考文献等新问题; 若章节、图表和公式需要在子文件之 间调换调整, 那序号就全乱套了。

LaTeX 源文件是纯文本文件, 所有插图都是在最后编译时才调入, 所以同一篇论文, 用 LaTeX 写作, 其源文件的尺寸要小很多倍, 不会对文件存取和编辑过程产生明显影响。 为了便于写作, 或者多人合著, LaTeX 允许采用子源文件的形式, 其中章节和图表可随意 增删,因为 LaTeX 是在最后编译时才将所有子源文件汇总排序, 生成统一的论文页码以 及标题、图表和公式的序号。

### 1.2.8 免费使用

TeX 和它的继承者 LaTeX 都是免费软件, 它们的源程序也是公开的, 可分别从下列 网址下载:

www.ctan.org/tex-archive/macros/plain/base/,

www.ctan.org/tex-archive/macros/latex/base/。

其他用于扩展 LaTeX 排版功能的各种宏包、文类及其说明文件也都可以从 CTAN 网 站免费下载。CTAN 的资料目录网址是:

http://ctan.org/tex-archive/help/Catalogue/bytopic.html。

国内 LaTeX 用户还可以使用 CTeX 中文套装, 它是一种中文 LaTeX 系统, 可以从下 面的网址免费下载:

www.ctex.org/CTeXDownload.

该网站还设有 CTEX 论坛, 其网址是: bbs.ctex.org/, 使用中文的用户可以在此相互交流经 验或是寻求帮助。

#### $1.2.9$ 通用性强

随着计算机软硬件性能的提高, 使用 UNIX/Linux、Mac OS 等操作系统的用户越来越 多。由于 LaTeX 的程序源代码是公开的, 因此人们开发了用于各种操作系统的版本, 例 如 MiKTeX 是运行于 Windows 的 LaTeX 系统, teTeX 和 MacTeX 分别用于 UNIX 和 Mac OS。LaTeX 源文件全部采用国际通行的 ASCII 字符, 所以 LaTeX 源文件可以毫无阻碍地 跨系统使用, 也就是说采用 MiKTeX 编辑的 LaTeX 源文件, 拿到 teTeX 上仍然可以正常 地讲行编辑和编译。

LaTeX 源文件经过编译生成 PDF 格式文件。 PDF 是 Portable Document Format (便携 式文件格式) 的简称, 是 1993 年由 Adobe Systems 开发的一种通用文件格式, 其特点是与 操作系统无关, 就是说 PDF 文件可以无任何障碍地在 Windows、UNIX 或 Mac OS 等操作 系统中传阅。PDF格式文件的阅读软件 Adobe Reader、GSview 等都是免费的。PDF 格式 文件还可以包含超文本链接、声音和动态影像等电子信息,支持特长文件,集成度和安全 可靠性都很高。PDF格式文件的这些特点使它成为在互联网上进行电子文件发行和数字 化信息传播的理想文件格式。越来越多的电子图书、产品说明、公司文告、网络资料等开 始使用 PDF 格式。PDF 格式目前已成为数字化信息领域中事实上的一个工业标准。

## 1.3 LaTeX 的缺点

#### $1.3.1$ 起点门槛较高

很多字处理软件是"所见即所得"(What You See Is What You Get, WYSIWYG), 就是 在显示器中看到什么样, 打印出来就什么样, 其基本功能初学者很容易掌握, 很多用户都 是无师自通。对于 LaTeX 初学者, 就算是编写很简单的文章, 也要花较多的精力和时间 去学习那些枯燥的命令和使用方法, 特别是编辑数学公式, 经常出错, 多次编译不能通 过, 使很多初学者望而却步。可是一旦掌握, 不论文稿长短和复杂与否都会熟练迅速地完 成, 先前学习 LaTeX 的精力投入将由此得到回报。

#### 1.3.2 可视性差

使用 LaTeX 写论文, 就是用一种简易高效的排版语言编程序, 如同制作 HTML 网页 一样,需要经过编译才能看到最终结果。虽然有很多命令可以用单击按钮或菜单生成, 但 距可视化还有很大差距。当发生错误时, 系统只给出一些原则性的提示, 具体问题所在还 要靠自己分析判断, 不仅要用眼, 更要用脑, 所以 LaTeX 也被形容为 "所思即所得" (What You Think Is What You Get, WYTIWYG).

#### 接受 LaTeX 稿件的出版社  $1.4$

世界上有很多著名的出版机构都接受 LaTeX 稿件, 以下所列是其中部分中外出版机 构的名称及其稿件要求的网页地址。

中国物理 C: hepnp.ihep.ac.cn/cn/dqml.asp

应用数学学报: www.applmath.com.cn/cn/download.asp

自动化学报: www.aas.net.cn/cn/tgzn.asp

应用概率统计: aps.ecnu.edu.cn/cn/typeset.asp

模糊系统与数学: www.cfsm.cn/mambo/

美国人工智能发展协会: www.aaai.org/Publications/Author/author.php

美国天文学会: aas.org/publications/baas/baasems.php

美国计算机学会: www.acm.org/publications/latex\_style/

美国数学学会: www.ams.org/authors/latexbenefits.html 美国物理学会: authors.aps.org/esubs/guidelines.html 剑桥大学出版社: authornet.cambridge.org/information/productionguide/laTex\_files/ 荷兰爱思唯尔出版公司: www.elsevier.com/wps/find/authorsview.authors/latex 欧洲计算机图形学会: www.eg.org/publications/guidelines 国际电气电子工程师学会: www.ieee.org/web/publications/authors/transjnl/index.html 英国物理学会: authors.iop.org/atom/usermgmt.nsf/EGWebSubmissionWelcome 荷兰 IOS 出版社: www.iospress.cn/authco/instruction\_crc.html 加拿大国家研究委员会出版社: pubs.nrc-cnrc.gc.ca/eng/journals/style\_cjp.html 美国光学学会: www.opticsinfobase.org/submit/templates/default.cfm 美国工业和应用数学学会: www.siam.org/journals/auth-info.php 德国施普林格出版社: www.springer.com/authors?SGWID=0-111-0-0-0 美国威力出版公司: www.wiley.com/bw/submit.asp?ref=0280-6495 新加坡世界科学出版社:www.worldscibooks.com/contact/author\_style.shtml

## $1.5$   $C$  TeX 中文套装简介

CTeX 中文套装是国内 CTEX 网站开发的一种中文 LaTeX 排版系统, 它基于 MiK-TeX, 可以在 Windows 操作系统中运行, 并且在 MiKTeX 的基础上增加了对中文的完整支 持, 如对 CJK、xeCJK、CCT 和 TY 等多种中文处理方式的支持, 它具备宋体、仿宋体、黑 体、楷书、隶书和幼圆六种简体和繁体字体; CTeX 中文套装还集成有 WinEdt、Yap、Post-Script、Ghostscript、GSview 和 Sumatra PDF 等工具软件。

(1) WinEdt 是一个功能很强的文本编辑器, 它特别针对 LaTeX 用户设计开发, 可用 它编辑 LaTeX 源文件。

(2) Yap (Yet Another Previewer) 是专门用于显示 DVI 格式文件的阅读器, 它具有文件 缩放、单双页显示、打印和正反向搜索等功能。

(3) PostScript (PS) 是一种页面描述语言, 可描述任意字符和图形。GhostScript 是 PostScript 语言的解释器。

(4) GSview 是一个基于 GhostScript, 运行在 Windows 的图形界面软件, 可用作 PS 和 PDF 文件的阅读器, 它具有文档浏览、查找、复制、打印和多种文件格式转换等功能, 还 可将 PS 文件全文或指定页转换为 PDF 文件。

(5) Sumatra PDF 是一款免费开源的 PDF 阅读器, 其功能简洁实用, 运行速度很快。

CTeX 中文套装的版本序号由三个数字构成, 其中前两个数字表示内含 MiKTeX 的版 本序号。 截至 2010 年 1 月更新后的 CTeX 版本序号是 v2.8.0.125。

CTeX 中文套装又分 Basic 和 Full 两种版本。Basic 版本中的 MiKTeX 只有最基本的 LaTeX 系统, 安装空间为 100 多兆, 在使用时如果没有找到所需的宏包, 系统将给出安 装提示信息,只要单击"安装"按钮,系统就会自动下载该宏包。Full 版本包含完整的 MiKTeX, 需要 700 多兆的安装空间, 适用于需要功能齐全且有较大硬盘空间的用户。对 于初学者建议采用 Full 版本。

在本书的资料光盘中收录有 Basic 和 Full 两种版本的 CTeX v2.8.0.125 中文套装。

#### $1.5.1$ 安装与测试

(1) 使用本书的资料光盘安装 CTeX 中文套装; 也可从 CTeX 网站的下载中心或 FPT 服务器: ftp.ctex.org/pub/tex/systems/ctex/, 下载安装最新版本的 CTeX 中文套装。

(2) 按照提示安装 CTeX 中文套装之后, 就会在 Windows 的开始菜单中多出一个 WinEdt 图标、A。

(3) 点击 WinEdt 图标, 打开 WinEdt 文本编辑器。

(4) 单击 → 按钮, 或者选择 File → New 命令, 就会自动创建一个名为 Doc1 的文 件,如图 1.2 所示。

| (Unregistered Copy)<br><b>WinEdt</b><br>$-$ [Doc1]                                                                                      |   |  |           |   |          |            |             |             |                               |            |                   |                |                 |       |                            |      |                 |            |   |
|----------------------------------------------------------------------------------------------------|---|--|-----------|---|----------|------------|-------------|-------------|-------------------------------|------------|-------------------|----------------|-----------------|-------|----------------------------|------|-----------------|------------|---|
| File Edit Search Insert Document Project Tools Macros Accessories Options<br>Window Help                                                |   |  |           |   |          |            |             |             |                               |            |                   |                |                 |       | $ \Box$ $\times$           |      |                 |            |   |
|                                                                                                    | ۳ |  | 圁         | 罔 | ¥,       |            | Ġ           | K           | CЖ                            | ೪          | $\bf{B}$          | $\overline{I}$ | ♨               |       | ۴<br>鹦                     | Ø,   | 葛               | <b>RIK</b> |   |
| ы                                                                                                    | 4 |  |           |   | ė4,      | ස්         | Y           | ÒŅ          | Σ                             | Ë          | T                 | ₽              | €               | ◬     | L.                         | a    |                 | 2.         |   |
| Math<br>Greek<br>Symbols<br>International   Typeface   Functions(x)<br>AM:<br>$\{ \}$<br>$+$ / - $ $ ---><br>AMS<br>$\iff $<br>$\cdots$ |   |  |           |   |          |            |             |             |                               |            |                   |                |                 |       |                            |      |                 |            |   |
|                                                                                                    |   |  |           |   |          |            | $\hat{a}$   | $\check{a}$ | ă<br>á                        | à          | $\widetilde{abc}$ |                | $\widehat{abc}$ | abc   | $\overrightarrow{abc}$     | abc  | $\widehat{abc}$ |            | ٠ |
|                                                                                                    |   |  | $(\cdot)$ | ⊗ | $\oplus$ | ⊎          | $\tilde{a}$ |             | $\bar{a}$ $\bar{a}$ $\dot{a}$ | $\ddot{a}$ | abc               |                | abc             |       | $\sqrt{abc} \sqrt[n]{abc}$ | f'   | $rac{abc}{xyz}$ |            |   |
| Doc1                                                                                                    |   |  |           |   |          |            |             |             |                               |            |                   |                |                 |       |                            |      |                 |            |   |
|                                                                                                    |   |  |           |   |          |            |             |             |                               |            |                   |                |                 |       |                            |      |                 |            |   |
|                                                                                                    |   |  |           |   |          |            |             |             |                               |            |                   |                |                 |       |                            |      |                 |            |   |
|                                                                                                    |   |  |           |   |          |            |             |             |                               |            |                   |                |                 |       |                            |      |                 |            |   |
|                                                                                                    | A |  | 1:1       |   | 0        | <b>New</b> |             |             | <b>Wrap</b>                   | Indent     | <b>INS</b>        |                | <b>LINE</b>     | Spell |                            | TeX. |                 | --src Wie  |   |

<span id="page-9-0"></span>图 1.2 WinEdt 自动创建一个新文件

(5) 在 WinEdt 的编辑窗中输入下列文本。

\documentclass{book} \usepackage{ctex}

\begin{document}

你好\LaTeX

\end{document}

(6) 单击 ■ 按钮, 或选择 File → Save 命令, 将所编写内容以例如 mylatex 的文 件名保存到某个文件夹中, WinEdt 将自动为其添加扩展名.tex, 成为 mylatex.tex, 这 就是最简单的 LaTeX 中文源文件。

(7) 单击 XX 按钮, 或选择 Accessories → PDF → PDFLaTeX 命令, 对源文件进行编 译,立即弹出黑底白字的 DOS 编译窗口, 如图 1.3 所示。其中的编译过程自动滚动显示, 编译结束后编译窗随即消失。

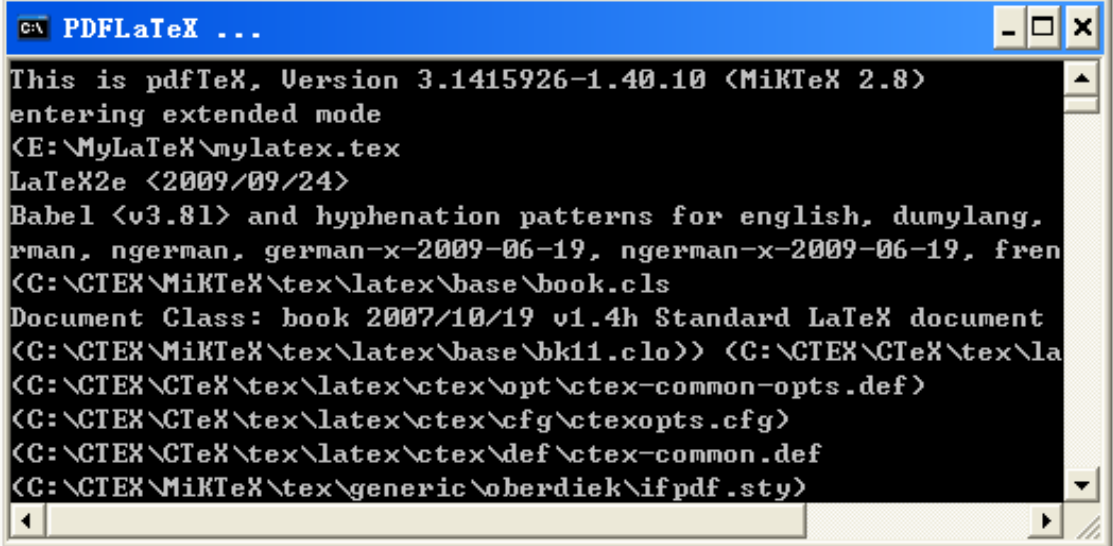

<span id="page-10-0"></span>图 1.3 当编译源文件时弹出的 DOS 编译窗

(8) 单击 这 按钮, 或选择 Accessories → PDF → Acrobat reader 命令, 将调出 Sumatra PDF 文件阅读器, 并自动打开一个名为 mylatex.pdf 的 PDF 格式文件, 并显示: 你好BTFX。

至此, CTeX 中文套装的安装与基本功能的测试工作结束。本书将以 CTeX v2.8.0.125 中文套装这个中文 LaTeX 系统为准介绍使用 LaTeX 进行论文写作。